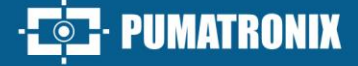

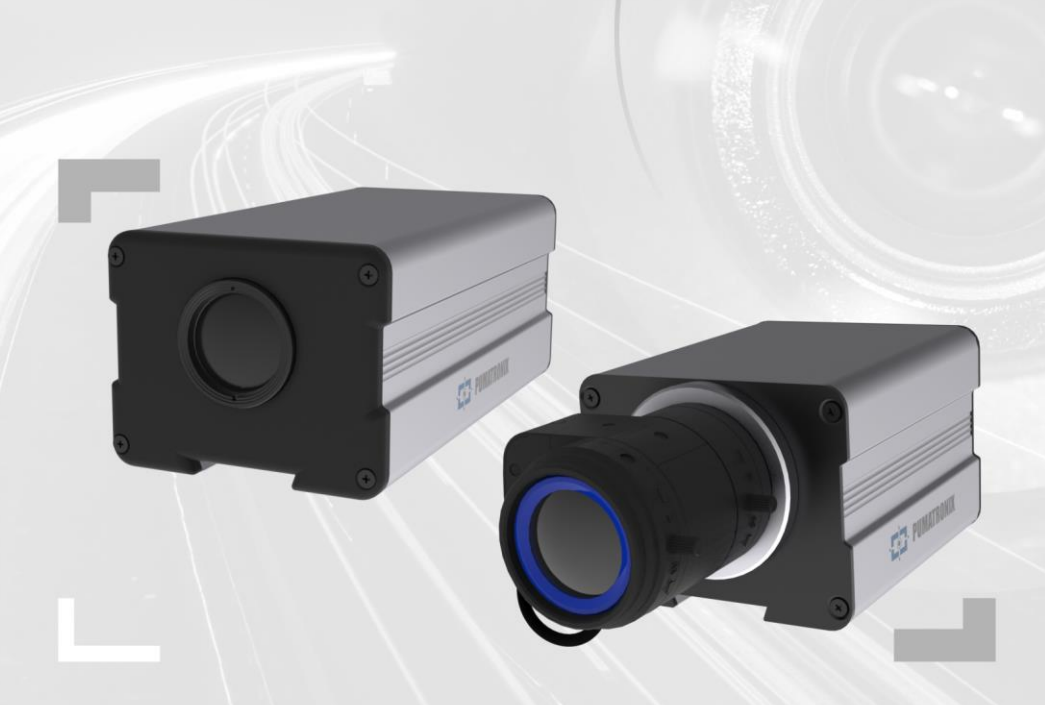

## **ITSCAM 450**

GRAN CAPACIDAD DE PROCESAMIENTO, CONECTIVIDAD Y SOFTWARE INTEGRADO

# Producto

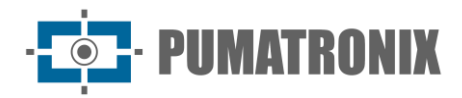

#### **Pumatronix Equipamentos Eletrônicos Ltda.**

Rua Bartolomeu Lourenço de Gusmão, 1970. Curitiba, Brasil

Copyright 2020 Pumatronix Equipamentos Eletrônicos Ltda.

Todos los derechos reservados.

Visite nuestro sitio web [http://www.pumatronix.com](http://www.pumatronix.com/)

Enviar comentarios sobre este documento a [suporte@pumatronix.com](file:///C:/_Manuais__Daiane/ITSCAM%204XX/Manual/suporte@pumatronix.com)

La información contenida en este documento está sujeta a cambios sin previo aviso.

Pumatronix se reserva el derecho de modificar o mejorar este material sin previo aviso de los cambios o mejoras.

Pumatronix obtiene permiso para descargar e imprimir este documento, siempre que la copia electrónica o física de este documento contenga el texto completo. Cualquier alteración de este contenido está estrictamente prohibida.

## **Historial de cambios**

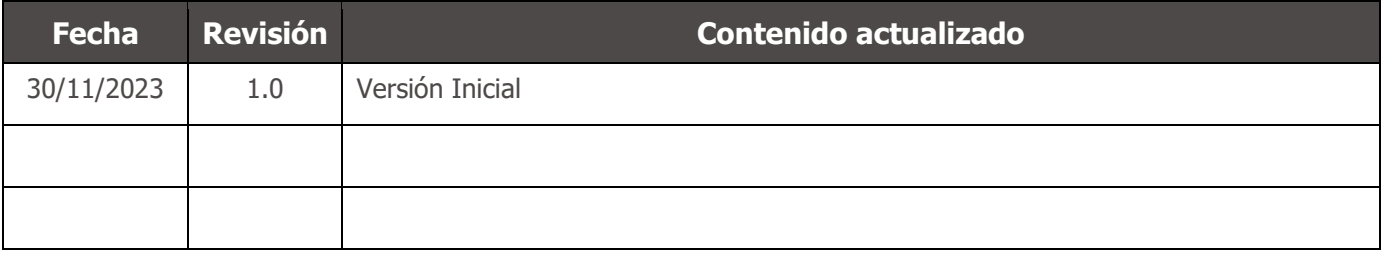

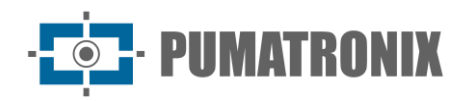

## **Descripción general de la família ITSCAM 450**

La familia ITSCAM 450 de Pumatronix representa un importante avance en la cartera de productos, ofreciendo soluciones excepcionales para una variedad de aplicaciones, que incluyen: inspección de velocidad no metrológica, inspección de básculas, recinto aduanero, cobro de peajes, seguridad y cercado electrónico de ciudades. Con capacidades de lectura de matrículas (LPR/OCR) incorporadas, la arquitectura de captura de imágenes de esta familia se destaca por su capacidad para leer los caracteres de las matrículas, junto con algunas características cruciales que facilitan su identificación, como el tipo, el modelo y el color de los vehículos.

El dispositivo ITSCAM 450 está diseñado para funcionar en una amplia variedad de condiciones, proporcionando una lectura precisa e imágenes de vehículos tanto a alta como a baja velocidad, durante el día y la noche, en escenarios de carretera y urbanos. Tiene la capacidad de reconocer una amplia gama de placas de vehículos, incluyendo placas rojas reflectantes, no reflectantes, rojas y no reflectantes e incluso el nuevo estándar Mercosur, a través de Exposiciones Múltiples en un solo disparo. Además, el sistema de captura de imágenes cubre la lectura de matrículas de motocicletas.

Una característica de la Familia ITSCAM 450 es la captura de la imagen de hasta dos carriles de la pista simultáneamente, con un índice de asertividad superior al 95%. Esto se traduce en una eficiencia y precisión sin precedentes.

El sistema de captura de imágenes impulsado por software elimina la necesidad de instalación y mantenimiento de costosas ataduras físicas. Además, permite la configuración de regiones de interés en la imagen, que delimitan, entre otras, en qué parte de la imagen se debe realizar la lectura de placas, evitando que se procese información innecesaria y optimizando el funcionamiento del dispositivo.

Con la flexibilidad en la elección de lentes, Pumatronix ofrece opciones de modelo con lentes externas C, CS, así como modelos con lente LM motorizada, todos equipados con un sensor CMOS con obturador Global para imágenes sin arrastre. De esta manera, el sistema es capaz de operar la captura de imágenes de vehículos con una velocidad de hasta 150 km/h, proporcionando lecturas precisas en escenarios de alta velocidad.

La eficiencia energética es una prioridad y el ITSCAM 450 está diseñado con un bajo consumo de energía. Se comunica a través de protocolos IP y ofrece alimentación PoE opcional, lo que garantiza una fácil integración.

Con soporte técnico en todo el territorio nacional y la posibilidad de configuración e instalación por parte de un equipo técnico especializado, la ITSCAM 450 de Pumatronix es la elección definitiva para sus necesidades de lectura de tarjetas de alta velocidad. Consulte a su vendedor para obtener más información sobre cómo esta solución puede optimizar sus operaciones y mejorar la seguridad en su entorno.

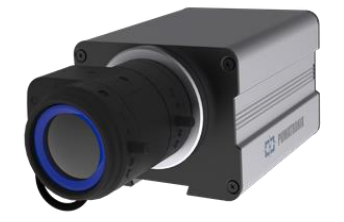

*Figura 1 - Línea ITSCAM 450 con lentes CS Moun*

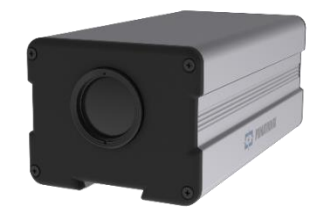

*Figura 2 - Línea ITSCAM 450 con lentes motorizadas*

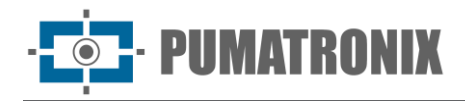

## **Manejo de riesgos**

**Este equipo debe ser alimentado con una fuente de corriente continua (CC) con un voltaje entre 9 y 32 VdC. ¡No conecte ninguna de las entradas directamente a la red (CA)!**

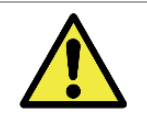

**Riesgo de oxidación: Las conexiones eléctricas y de datos deben protegerse en una caja de conexiones o estructura similar para evitar la oxidación de las conexiones y la infiltración no deseada de líquidos en el cable.**

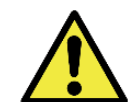

**Este equipo puede ir acompañado de lentes, que son sensibles a impactos mecánicos como caídas y vibraciones extremas.**

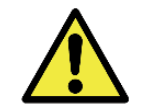

**Ubicación de la instalación: En los casos en que no sea posible cumplir con las especificaciones de instalación, se recomienda consultar al Soporte Técnico de Pumatronix.**

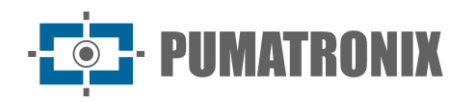

## **Modelos**

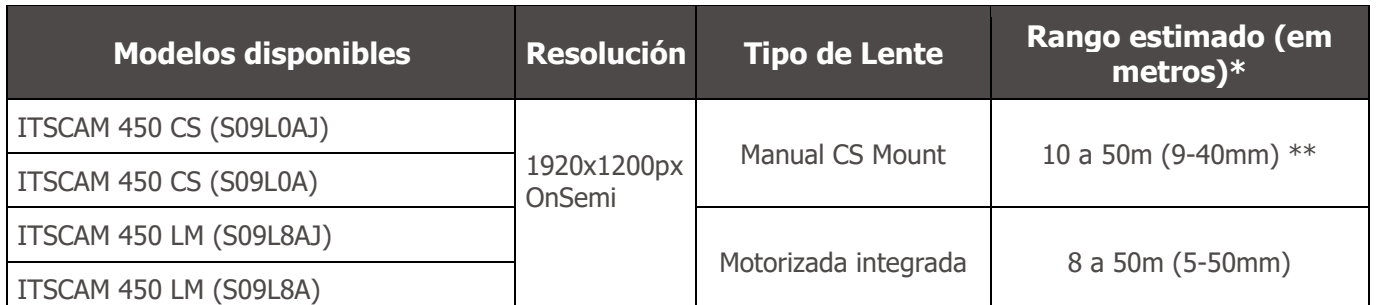

\* El rango estimado se establece de acuerdo con la lente seleccionada e identifica en qué rango de distancia los caracteres de la placa de matrícula permanecen legibles en la lectura OCR. Cuando el dispositivo se utiliza junto con el iluminador, el rango puede limitarse al modelo aplicado. Para los modelos con una lente motorizada, la lente no se puede modificar. Para las lentes de tipo CS Mount, los modelos de lentes presentados sirven solo como referencia de la gama respectiva.

\*\* Para este rango estimado se recomienda utilizar la lente Theia 9-40 mm.

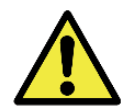

**Instalación del iluminador: Cuando utilice un iluminador junto con el dispositivo ITSCAM 450, verifique en las especificaciones del producto la distancia mínima y máxima que debe observarse en relación con la posición del objeto a iluminar.**

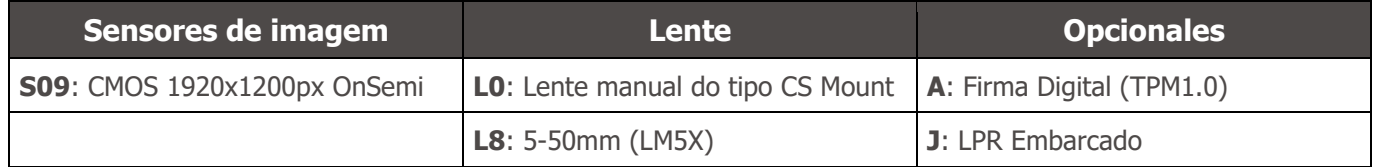

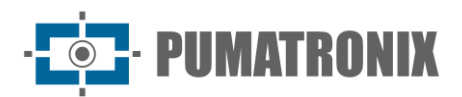

## **Sumario**

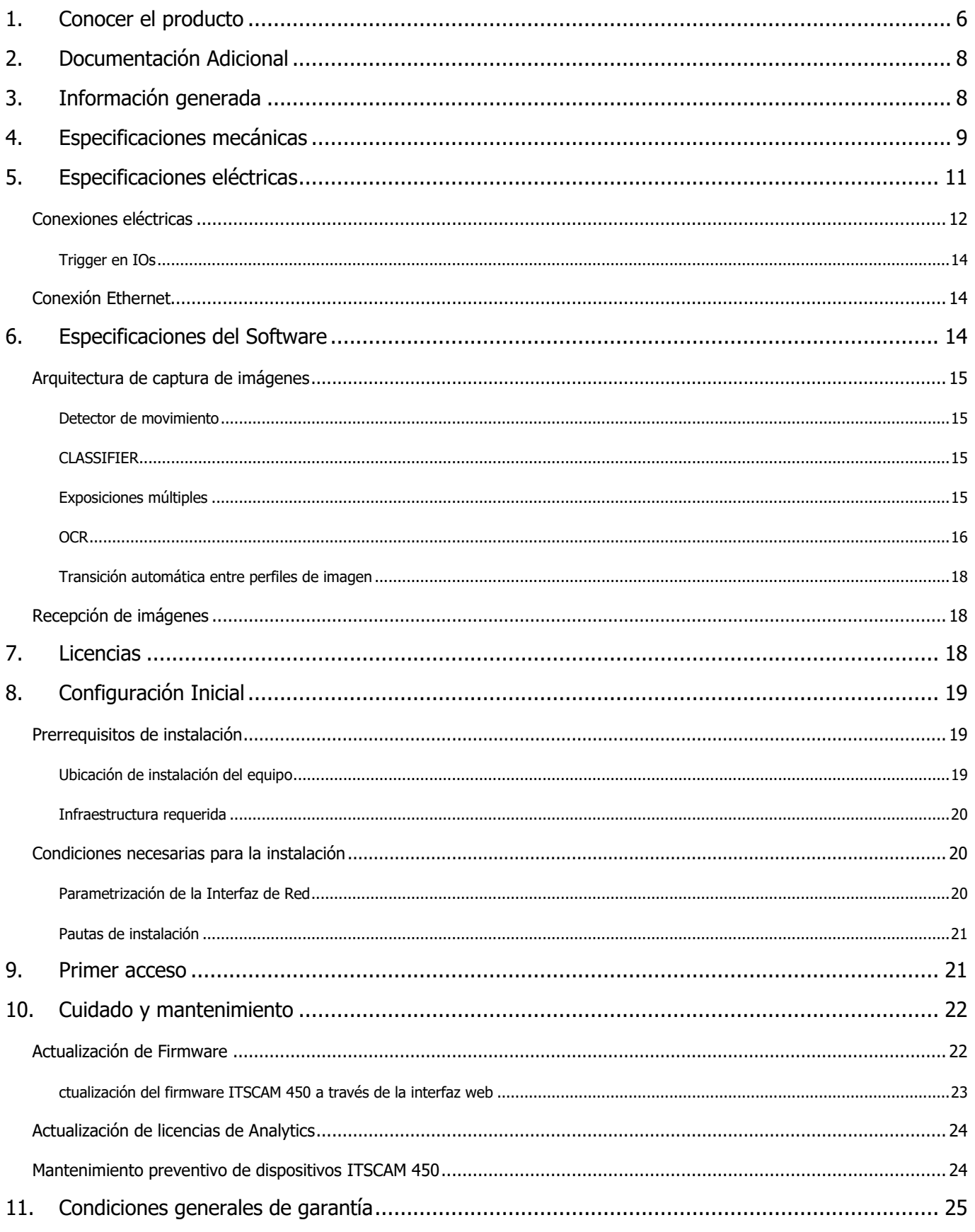

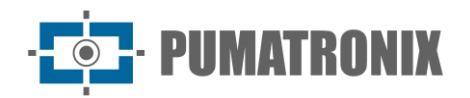

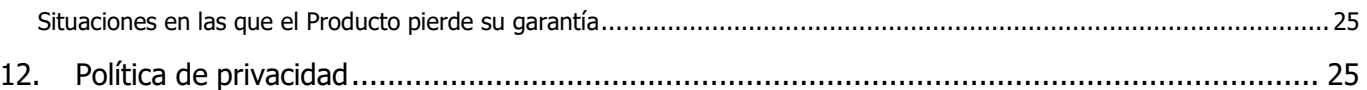

## <span id="page-6-0"></span>**1. Conocer el producto**

La línea ITSCAM 450 de dispositivos de captura y procesamiento de imágenes se desarrolló para la gestión del tráfico, la inspección, la seguridad pública, las aplicaciones de ciudades inteligentes, los sistemas de movilidad, los estacionamientos y las aplicaciones que requieren captura de imágenes. El sensor de imagen de 2.3MP del ITSCAM 450 permite la captura y procesamiento de imágenes de hasta dos rangos. El sensor se combina con un conjunto de lentes, que pueden ser del tipo motorizado o fijo (estándar CS Mount). En los modelos que admiten lentes fijas, hay circuitos que detectan y controlan los iris de los modelos de DC.

La calidad y nivel de detalle de las imágenes captadas con iluminación ambiental y artificial del ITSCAM 450 proviene de funcionalidades adicionales al conjunto óptico (sensor de imagen con lentes). Se pueden capturar múltiples exposiciones para cada solicitud de foto realizada al equipo. Esta función captura y procesa más de una imagen secuencial, con variación automática de los parámetros de captura.

El ITSCAM 450 mantiene la estandarización de las imágenes, incluso cuando se producen variaciones significativas en las condiciones de iluminación. Esto es posible alternando los perfiles de configuración de imagen. Los cambios de perfil son realizados por el equipo, en función del nivel de imagen y el tiempo.

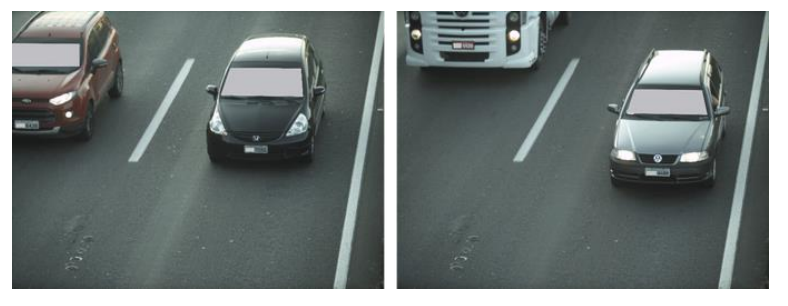

*Figura 3 - Ejemplos de imágenes diurnas capturadas con ITSCAM 450*

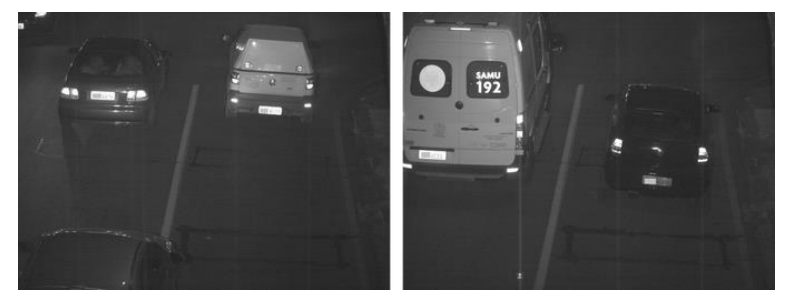

*Figura 4 – Ejemplo de imágenes nocturnas capturadas com ITSCAM 450*

El hardware ITSCAM 450 tiene dos (2) entradas digitales para la conexión de sensores externos, como bucles, sensores doppler y barreras ópticas y tiene dos (2) salidas digitales que se pueden utilizar para controlar dispositivos externos o para encender iluminadores infrarrojos utilizados en situaciones de poca luz. Sin embargo, el ITSCAM 450 puede capturar imágenes sin necesidad de sensores externos, habilitando el software trigger (Virtual Trigger).

Todas las imágenes capturadas por el ITSCAM 450 pasan por el nuevo procesador, que las escanea en busca de vehículos y matrículas. Simultáneamente con la detección de un vehículo, se realiza la clasificación

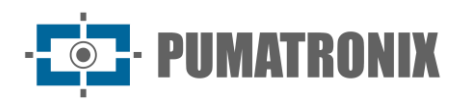

entre moto, coche, camión y autobús. Esta funcionalidad hace uso de la biblioteca de procesamiento de imágenes CLASSIFIER. Además de la caracterización del vehículo presente en la imagen, el reconocimiento automático de las placas de los vehículos presentes en las imágenes (OCR) está disponible en los estándares de Brasil, Argentina, Chile, Colombia, Francia, México, Países Bajos, Paraguay, Perú y Uruguay. Consulte Pumatronix Commercial para conocer la disponibilidad de OCR de otros países.

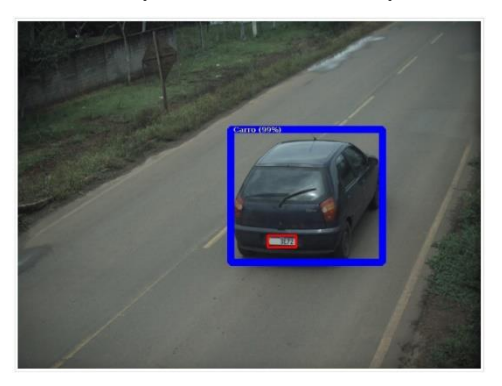

*CLASSIFIER identifica un coche*

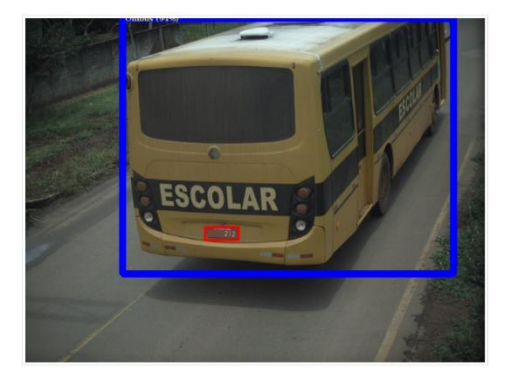

*CLASSIFIER identifica un bus CLASSIFIER identifica una* 

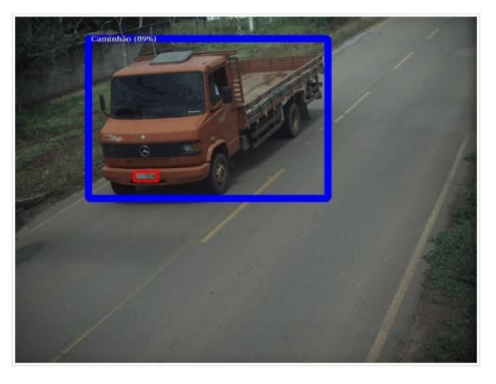

*CLASSIFIER identifica un camion*

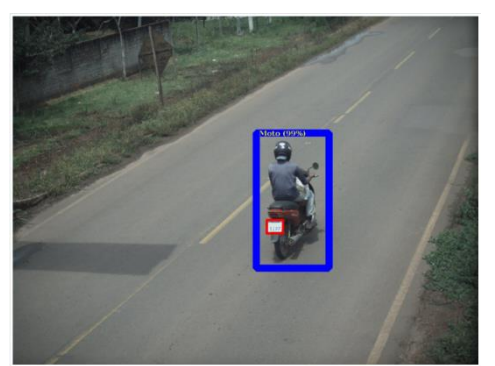

*motocicleta*

El ITSCAM 450 entrega fotos en formato JPEG y dentro de estos archivos se rellena el campo de comentarios con los datos referentes a cada captura, conteniendo las placas reconocidas, el tipo de vehículo identificado y los ajustes instantáneos del equipo.

La línea ITSCAM 450 ofrece 1 puerto Fast Ethernet de 100Mbit/s para facilitar la conectividad en los puntos de monitorización y permitir el acceso remoto y simultáneo por parte de múltiples usuarios. El acceso puede ser a través de la interfaz web del equipo o las aplicaciones pueden conectarse utilizando el cliente REST API, el protocolo de transferencia de archivos (FTP), el servidor ITSCAMPRO o el SERVIDOR Lince. La gestión del acceso a los equipos se realiza especificando las reglas del Firewall de red o especificando las Rutas. Los comandos disponibles a través de la API REST se detallan en el Manual de Integración del ITSCAM 450.

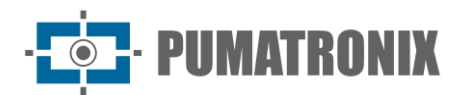

## <span id="page-8-0"></span>**2. Documentación Adicional**

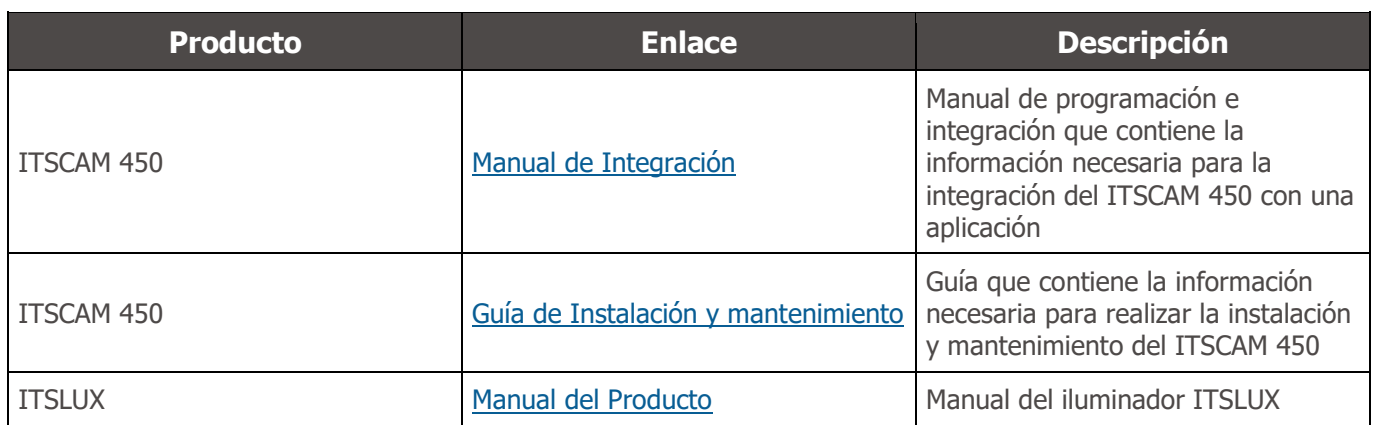

## <span id="page-8-1"></span>**3. Información generada**

La línea ITSCAM 450 captura imágenes de hasta dos carriles en formato JPEG y automáticamente pone a disposición los caracteres de las placas de los vehículos brasileños, argentinos, chilenos, colombianos, franceses, mexicanos, holandeses, paraguayos, peruanos y uruguayos. Para la liberación del reconocimiento de placas de país adicionales, póngase en contacto con Pumatronix Commercial.

Las placas leídas en las imágenes, los datos del tipo, marca, modelo y color\* del vehículo capturado, además de la información sobre la configuración del equipo se almacenan dentro de los archivos de imagen, en el campo JPEG para el almacenamiento de comentarios. La calidad de los archivos JPEG generados es ajustable y las imágenes pueden recibir la superposición de un título con contenido configurable en cada Perfil. Para cada solicitud de foto, se pueden enviar capturas secuenciales con cambios en los parámetros de captura (exposiciones múltiples). Los datos del tipo de vehículo identificado por el Clasificador y las placas identificadas en el Reconocimiento OCR se entregan adicionalmente a través de la interfaz utilizando la función Snapshot, que presenta la imagen capturada y todos los metadatos de la imagen.

La redirección de las imágenes capturadas por ITSCAM 450 se puede realizar a través de una red de datos cableada, a través del puerto Fast Ethernet. Mediante las interfaces de comunicación, las imágenes del ITSCAM 450 se pueden enviar automáticamente a los servidores de gestión de la placa, como FTP, Lynx o ITSCAMPRO.

Además, el monitoreo de la operación del equipo y las capturas se pueden realizar en tiempo real con la Interfaz Web. El video con las imágenes de la captura está disponible en formato MJPEG o H.264\* con calidad ajustable, además de la vista en vivo disponible en una ventana flotante, que se puede desplazar o minimizar y que opcionalmente muestra solo las imágenes de las capturas tomadas, con la posibilidad de ajuste de zoom y enfoque para el perfil actual.

La información sobre el estado actual está disponible en la pantalla de inicio, que presenta los datos del equipo, como el ID del dispositivo (o número de serie), las versiones instaladas y las 2 entradas y 2 salidas.

*\*Consultar al sector Comercial de Pumatronix. Marca, modelo y color contratados por separado.*

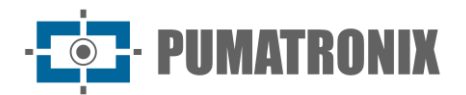

## <span id="page-9-0"></span>**4. Especificaciones mecánicas**

- Material: Aluminio y policarbonato;
- Protección IP: IP40 (requiere caja de protección para uso externo);
- Fijación:

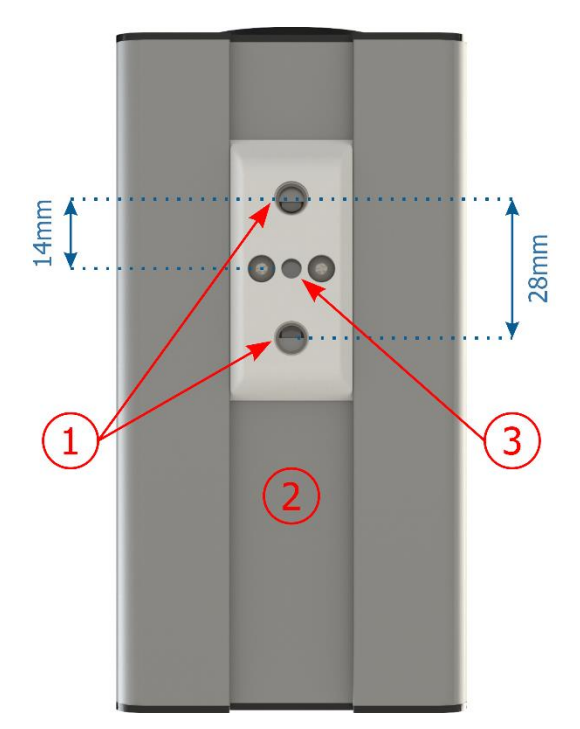

*Figura 5 - Mecanismo de fijación del ITSCAM 450: 1) Rosca para tornillos de ¼"; 2) Riel para alteración del punto de fijación; 3) Orificio de Ø4 mm para el pasador de guía*

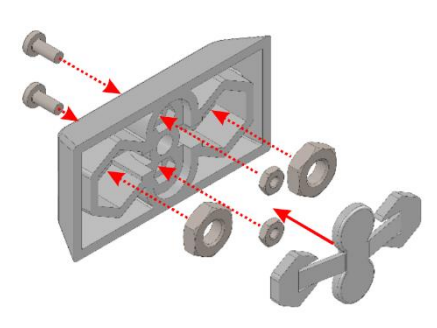

*Figura 6 - Montaje de componentes de fijación instalados em ITSCAM 450*

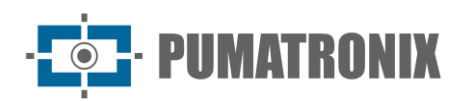

Interfaces:

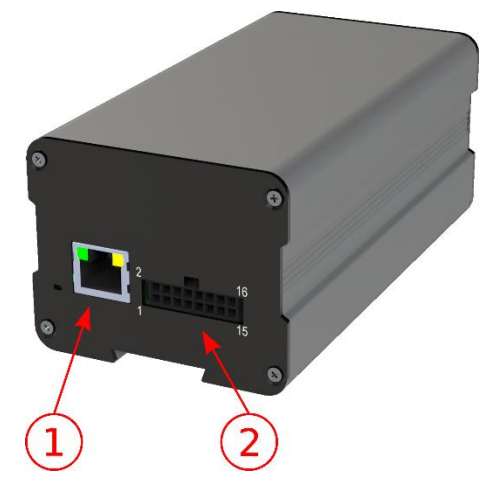

*Figura 7 - Interfaces disponibles en el dispositivo: 1) Ethernet; 2) Microfit de 16 vías (conector de alimentación, IOs, RS-232)*

- Temperatura: -10 a 65 °C con humedad relativa de 5 a 95% y sin condensación (pruebas realizadas de acuerdo con IEC 60068-2-2);
- Peso:

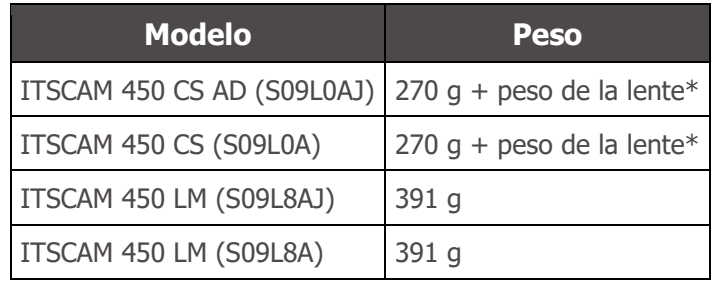

\*El modelo de lente compatible con ITSCAM 450 CS, suministrado por Pumatronix, tiene un peso aproximado:

- Lente 2.7-13.5mm: 55g
- Lente 9-40mm: 71g
- Dimensiones:

Las versiones ITSCAM 450 CS utilizan lentes de tipo CS Mount y tienen las mismas dimensiones, dependiendo la longitud total del modelo de lente elegido.

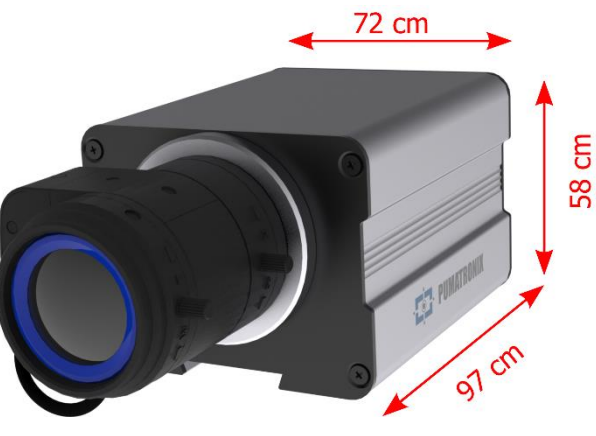

*Figura 8 – ITSCAM 450 CS*

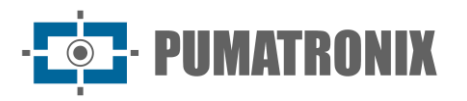

Los modelos ITSCAM 450 LM cuentan con lentes motorizadas integradas con una distancia focal de 5-50 mm y un filtro para controlar la entrada de luz infrarroja:

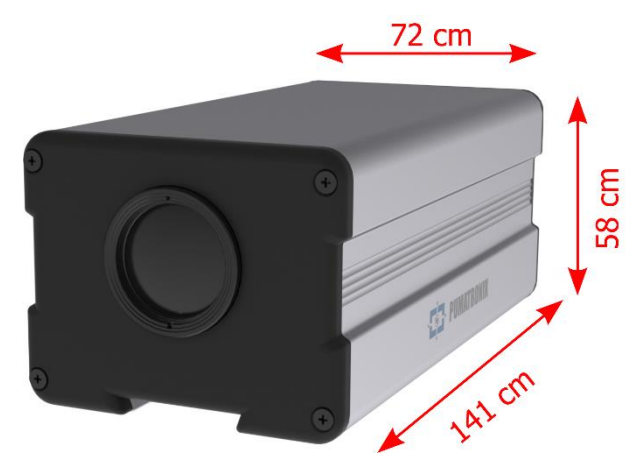

*Figura 9 – ITSCAM 450 LM*

## <span id="page-11-0"></span>**5. Especificaciones eléctricas**

- Potencia: Alimentación a través de Ethernet PoE 802.3af (Potencia 7 W/48 V) o con fuente de 9~32 Vdc (se recomienda 12 Vdc ±20% o 24 Vdc ±20%);
- Corriente de entrada máxima: 0,65 A;
- Consumo mínimo y máximo: 4,5~7 W;
- Potencia máxima: 7 W;
- Protección contra la inversión de polaridad: 28 V;
- Protección contra sobretensión (máx.): 28 V;
- Protección contra sobrecorriente: 0.5 A;
- Protección de corriente de irrupción: 1.1 A.

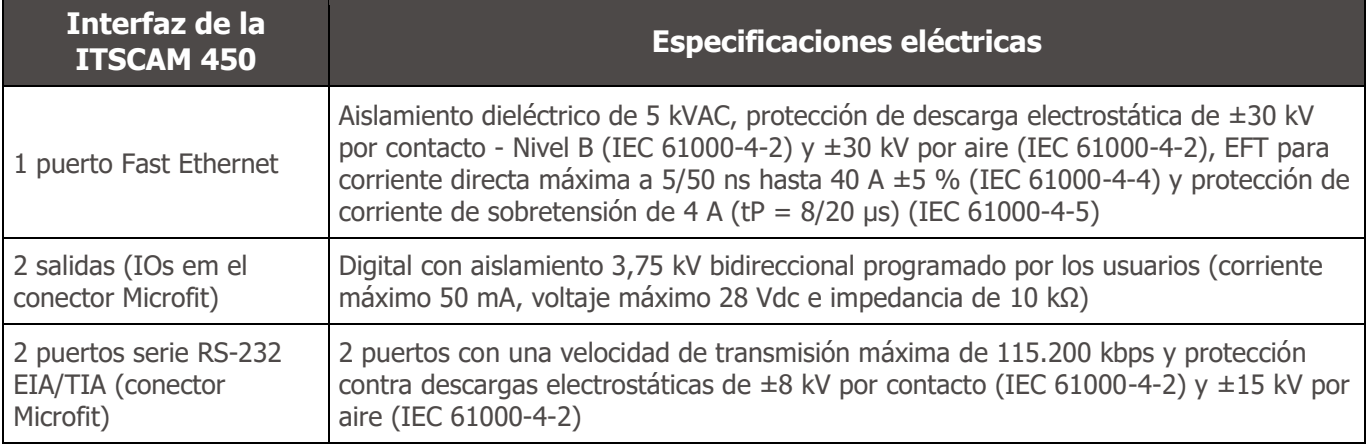

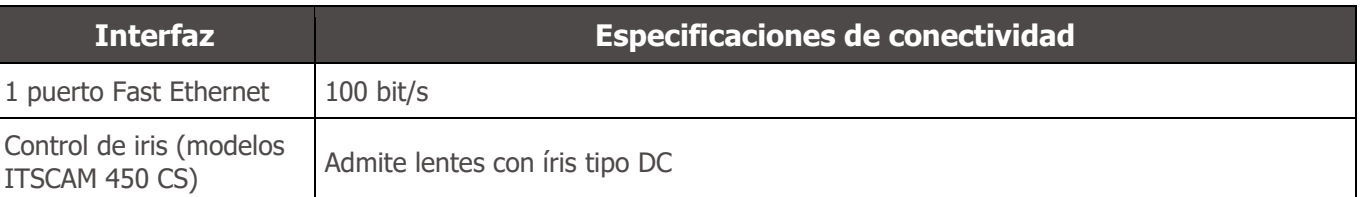

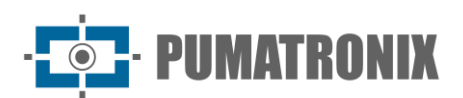

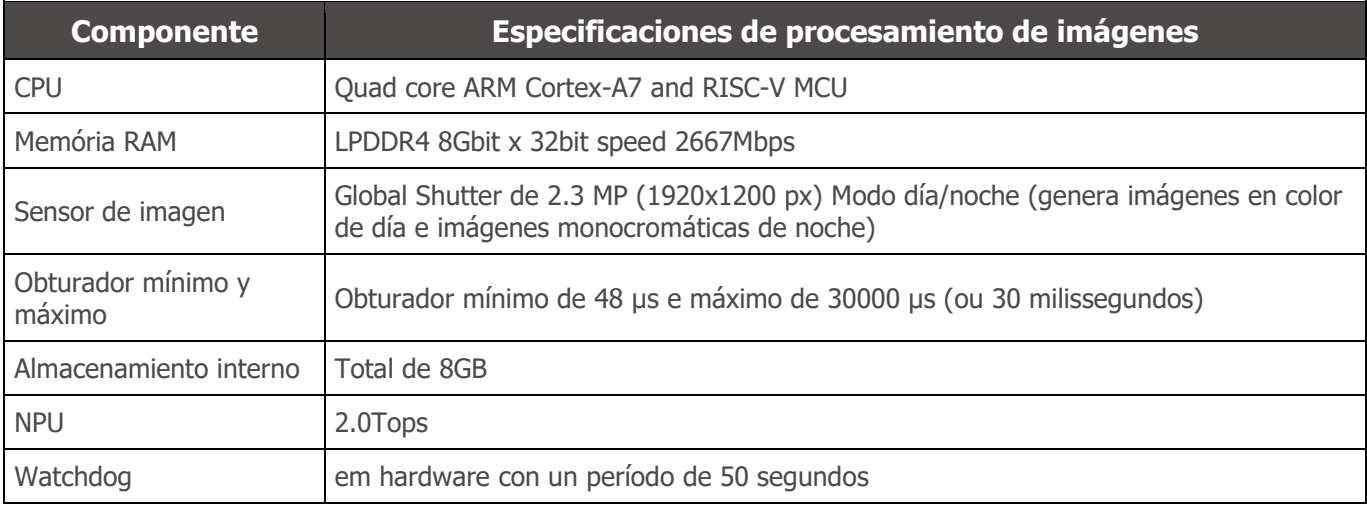

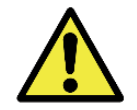

**Riesgo de oxidación: Las conexiones eléctricas y de datos deben protegerse en una caja de conexiones o estructura similar para evitar la oxidación de las conexiones y la infiltración no deseada de líquidos en el cable.**

#### <span id="page-12-0"></span>Conexiones eléctricas

En el panel posterior hay dos conectores: Ethernet para la comunicación de datos y Microfit 16-way Molex 43025-1600 (hoja de datos disponible en http://www.molex.com). Las conexiones eléctricas se realizan en los terminales del conector Microfit, de acuerdo con las especificaciones:

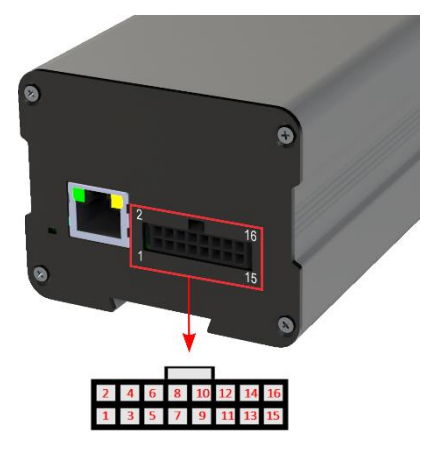

*Figura 10 – Terminales del conector de alimentación y señales (Microfit) del ITSCAM 450*

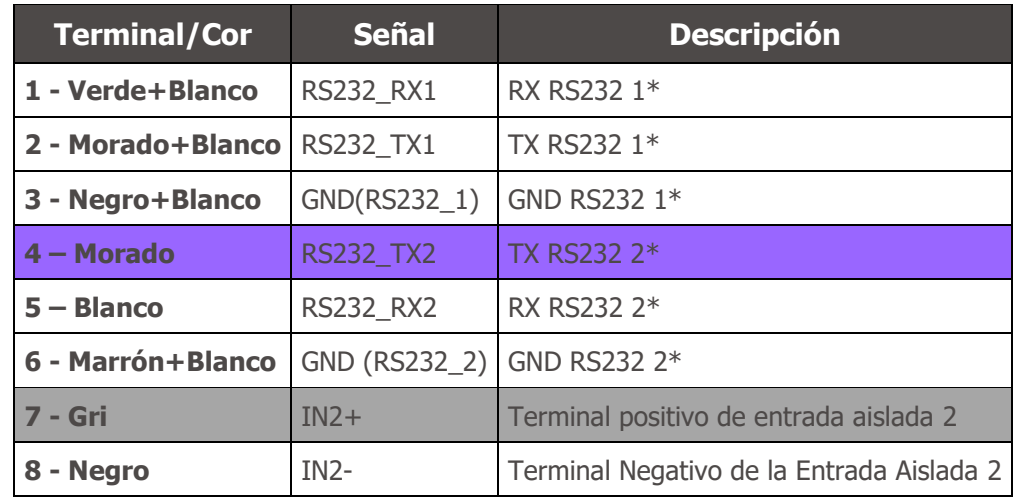

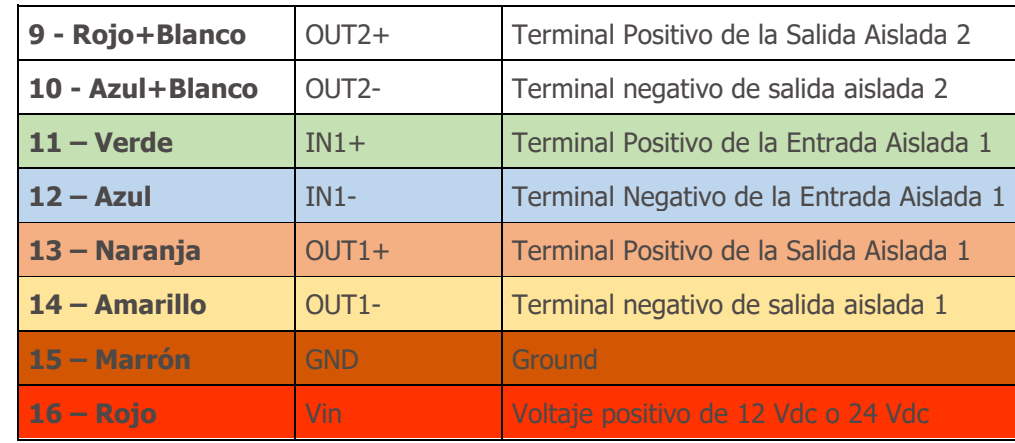

Las señales de entrada y salida están aisladas ópticamente y los circuitos están dispuestos en la figura:

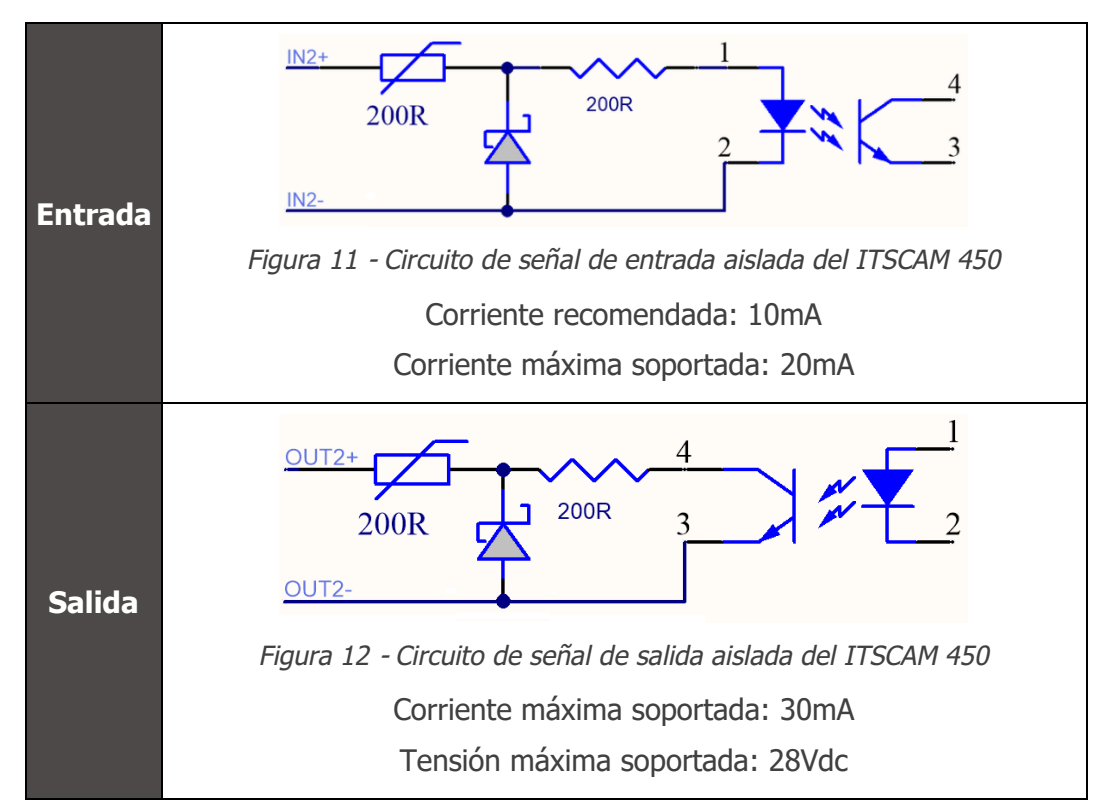

Las resistencias de 200 ohmios en la entrada y salida tienen la función de proporcionar protección básica al circuito. Sin embargo, corresponde al usuario asegurarse de que la corriente que circulará tanto en la salida como en la entrada no supere los 20 mA. Se deben insertar resistencias adicionales para reducir las corrientes por encima del límite establecido. El circuito está dimensionado para que el equipo pueda conectarse a fuentes de tensión de 5Vcc sin necesidad de una resistencia adicional, al igual que para la señal de disparo del iluminador ITSLUX. Los voltajes superiores a 5Vcc, por otro lado, requieren resistencias adicionales para limitar la corriente:

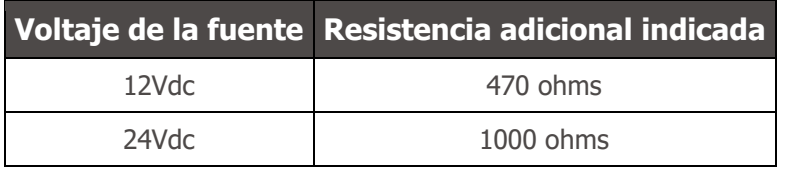

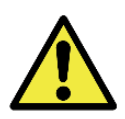

**Riesgo de oxidación: Las conexiones eléctricas y de señal realizadas al arnés ITSCAM 450 y el cable de red de datos deben estar protegidos en una caja de conexiones o estructura similar para evitar la oxidación de las conexiones y la infiltración no deseada de líquidos en el arnés.**

#### <span id="page-14-0"></span>Trigger en IOs

La ITSCAM 450 cuenta con 2 salidas que se dedican a controlar la activación del iluminador y 2 entradas para la instalación de sensores externos, como bucles y barreras de luz, que identifican el momento de captura de las imágenes (trigger).

El proceso de configuración se realiza mediante software, utilizando la interfaz web del dispositivo o el protocolo de comunicación. Las entradas en ITSCAM 450 pueden ser sensibilizadas por: Borde de Subida, Borde de Bajada, Nivel Alto e Nivel Bajo.

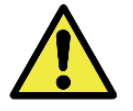

**Especificación de IO: Corriente máxima soportada de 50 mA y tensión máxima soportada de 28 Vdc, pero se indica activar el circuito con 10 mA.**

## <span id="page-14-1"></span>Conexión Ethernet

El ITSCAM 450 permite la comunicación con otros dispositivos utilizando el protocolo TCP/IP. Para dicha conexión, el equipo proporciona un puerto Fast Ethernet (conector RJ-45). Se indica utilizar el estándar EIA/TIA-568A en las conexiones.

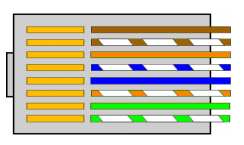

*Figura 13 - Conector RJ-45 estándar EIA/TIA-568A*

## <span id="page-14-2"></span>**6. Especificaciones del Software**

El ITSCAM 450 tiene una interfaz web para evaluar las imágenes generadas y realizar configuraciones. El acceso a la interfaz requiere que se informe lo siguiente:

| <b>Usuario</b>      | admin                   |
|---------------------|-------------------------|
| <b>Contraseña</b>   | 1234                    |
| ITSCAM<br>450       |                         |
| <b>A</b> Usuário    |                         |
| A Senha             | Ø                       |
| $\bullet$ PT $\vee$ | Entrar<br>$\rightarrow$ |

*Figura 14 - Pantalla de acceso a la interfaz web ITSCAM 450*

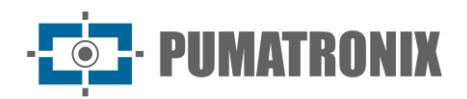

## <span id="page-15-0"></span>Arquitectura de captura de imágenes

Para cumplir con las aplicaciones de los Sistemas Inteligentes de Transporte (its), el ITSCAM 450 tiene varias funcionalidades asociadas con la captura de imágenes. Estas funcionalidades conforman una arquitectura general y se pueden desactivar accediendo a los Perfiles de Imagen configurados en el equipo. El proceso de adquisición de imágenes comienza con el método de solicitud de imágenes (disparador). Esta solicitud se puede realizar mediante sensores externos, conectados a uno o más puertos del ITSCAM 450 (Entradas). En la configuración de las puertas se puede informar que el gatillo de captura se realizará por borde (arriba, abajo o ambos) o nivel (alto y bajo).

Existe una alternativa al uso de sensores externos conectados a las entradas del ITSCAM 450, que es la configuración del Trigger para la activación del software. En este caso, la activación puede ser en un intervalo de tiempo constante o cuando el equipo identifica movimiento en la imagen ( MotionTrigger). La elección de Trigger por Movimiento habilita la funcionalidad de Detector de Movimiento. Otra característica que mejora la clasificación de los vehículos presentes en las imágenes es el Clasificador, que analiza las imágenes y devuelve el tipo de vehículo.

Después de la definición del flujo de captura de imágenes del ITSCAM 450, se puede habilitar la funcionalidad Exposiciones múltiples por solicitud. Esta tecnología le permite configurar de dos a cuatro imágenes secuenciales, con variación en los parámetros de captura en cada solicitud.

La identificación de la matrícula de los vehículos presentes en la imagen se puede realizar habilitando la funcionalidad OCR, disponible para los países especificados en Información Generada. Para aumentar la precisión de la lectura, se puede habilitar la función Voto mayoritario.

#### <span id="page-15-1"></span>Detector de movimiento

La definición de movimiento entre dos imágenes consecutivas del ITSCAM 450 depende del parámetro de variación configurado. Además de esta sensibilidad, se puede especificar el ROI (Región de Interés de la Imagen) en la que se evaluará el movimiento. Al habilitar una Región de Interés , se debe definir la porción de la imagen que corresponde a un polígono con cuatro vértices en la imagen y que permanece sombreada en la visualización.

#### <span id="page-15-2"></span>CLASSIFIER

El ITSCAM 450 es capaz de analizar las imágenes capturadas en tiempo real y evaluar el contenido presente en las imágenes. Este análisis tiene como objetivo distinguir motocicletas, automóviles, camiones y autobuses de las imágenes que muestran solo el carril. Este análisis tiene un grado de certeza de clasificación, considerando muestras de imágenes que se utilizaron para generar este analítico. Es importante informar el tipo correcto de instalación, ya que el ITSCAM 450 se puede utilizar para capturar dos o una pista simultáneamente. En el caso de dos carriles, se debe elegir el Escenario Panorámico. La opción Habilitar seguimiento de objetos del Clasificador le permite definir las Regiones de Activación Virtual que operan configurando la dirección en la que viajan los vehículos en cada carril del carril (hasta cuatro carriles).

#### <span id="page-15-3"></span>Exposiciones múltiples

La funcionalidad de exposición múltiple del ITSCAM 450 genera de dos a cuatro imágenes secuenciales por solicitud de captura, con diferentes configuraciones de parámetros. Esta función puede aumentar la tasa de aciertos en la identificación automática de las placas e identificar los vehículos que estaban tapados en el momento de la captura de la primera imagen. Los ajustes que pueden variar son:

- La intensidad del Flash, siempre correspondiente a un porcentaje del disparo inicial. Esta opción está disponible para la línea de iluminadores Pumatronix ITSLUX;
- El tiempo de exposición del sensor de imagen (Obturador), generando imágenes con variación de la cantidad de luz capturada;
- Procesamiento digital (Velocidad ), que permite aclarar u oscurecer las imágenes.

IIMATRONIX

Cuando se utilizan exposiciones múltiples (o fotos), la primera captura permite ver claramente las placas no reflectantes y la segunda captura se realizará con un flash débil, lo que permite que las placas reflectantes no se saturen y presenten una mejor visualización:

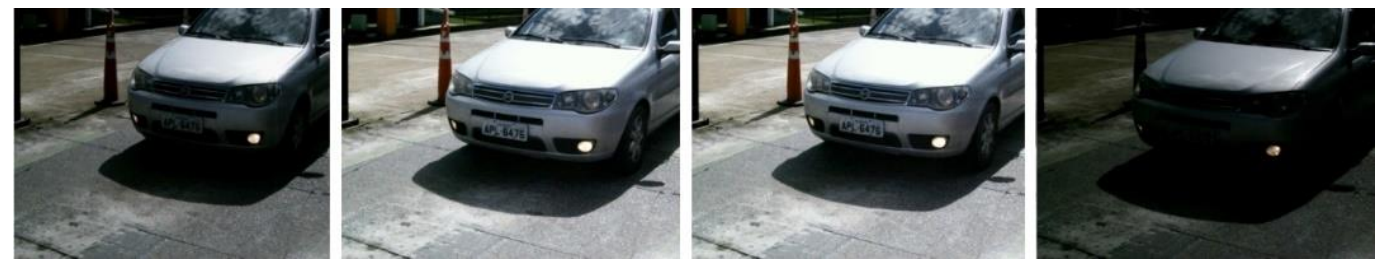

*Figura 15 - Exposiciones múltiples durante el día*

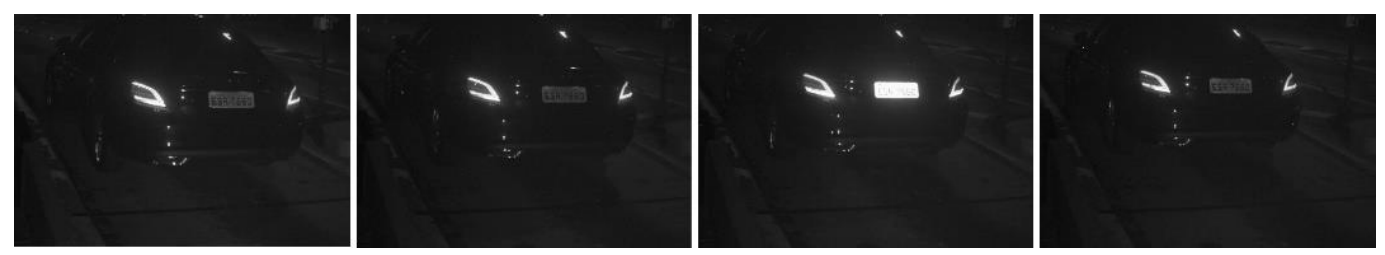

*Figura 16 - Múltiples exposiciones nocturnas*

#### <span id="page-16-0"></span>**OCR**

El ITSCAM 450 puede reconocer matrículas de vehículos brasileños, argentinos, chilenos, colombianos, franceses, mexicanos, holandeses, paraguayos, peruanos y uruguayos simultáneamente. Cuando está habilitado, el reconocimiento se realiza en todas las imágenes capturadas. Para la liberación del reconocimiento de placas de país adicionales, póngase en contacto con Pumatronix Commercial.

Dependiendo del flujo de vehículos y del procesamiento requerido del ITSCAM 450, se puede cambiar la cantidad de hilos de procesamiento. Es importante establecer un tiempo de espera de procesamiento para descartar las imágenes en las que no se leyó la placa. El esfuerzo dedicado a la identificación de la placa se puede configurar en el modo de procesamiento.

El reconocimiento OCR le permite definir un ROI (Región de interés) en la imagen para reducir el procesamiento en regiones de la imagen donde no desea encontrar una placa. En la imagen de vista previa de ROI, el tamaño de los caracteres de las placas se puede evaluar configurando el tamaño de la cuadrícula habilitada, superpuesta en la vista previa de la imagen.

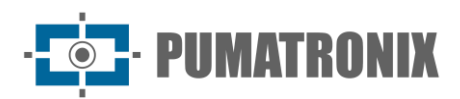

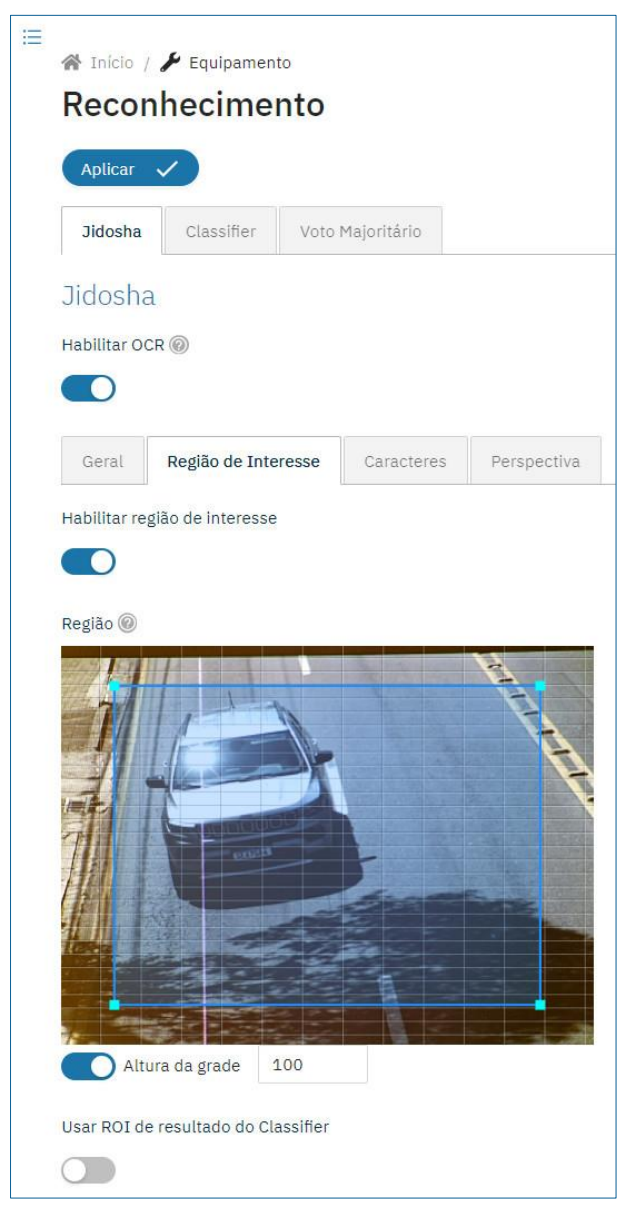

*Figura 17 – Interfaz web del ITSCAM 450 para la configuración de ROI (región de interés) de OCR*

#### Voto mayoritario

El voto mayoritario es una función aplicada a los resultados del paso de lectura automática de caracteres de las matrículas de vehículos (OCR) y/o el clasificador. Esta analítica determina qué cadena describe mejor la matrícula del vehículo capturada en la imagen. El algoritmo compara la fiabilidad de identificación de cada carácter, basándose en la imagen del carácter en perfectas condiciones de lectura. Este análisis se puede realizar solo en el conjunto de imágenes de las exposiciones múltiples o cuando se utilizan imágenes secuenciales. Simplemente establezca los parámetros de Máximo de caracteres diferentes e Intervalo mínimo entre reconocimientos de placas idénticas. Durante el paso del vehículo por la región monitoreada por ITSCAM 450, se pueden capturar varias imágenes del mismo vehículo para su procesamiento. Sin embargo, se puede habilitar la opción de Enviar solo la exposición con el mejor reconocimiento y se descartarán las demás imágenes.

#### <span id="page-18-0"></span>Transición automática entre perfiles de imagen

ITSCAM 450 le permite registrar hasta cuatro conjuntos de configuraciones de equipos, llamados Perfiles. Estos ajustes corresponden a ajustes de imagen, encuadre (zoom y foco) y condiciones de transición entre perfiles registrados. El cambio entre perfiles es automático, cuando se alcanza un valor de Tiempo y/o Nivel de imagen, lo que favorece la obtención de imágenes con la calidad ideal en cualquier situación de iluminación. Se recomienda utilizar un perfil para capturas con luz ambiental (diurna) y otro para capturas con iluminación artificial (nocturna).

Consulte el Manual de integración para conocer los ajustes sugeridos para las transiciones de un perfil.

#### <span id="page-18-1"></span>Recepción de imágenes

El ITSCAM 450 puede enviar las imágenes capturadas a los centros de almacenamiento y monitoreo de vehículos de las formas descritas:

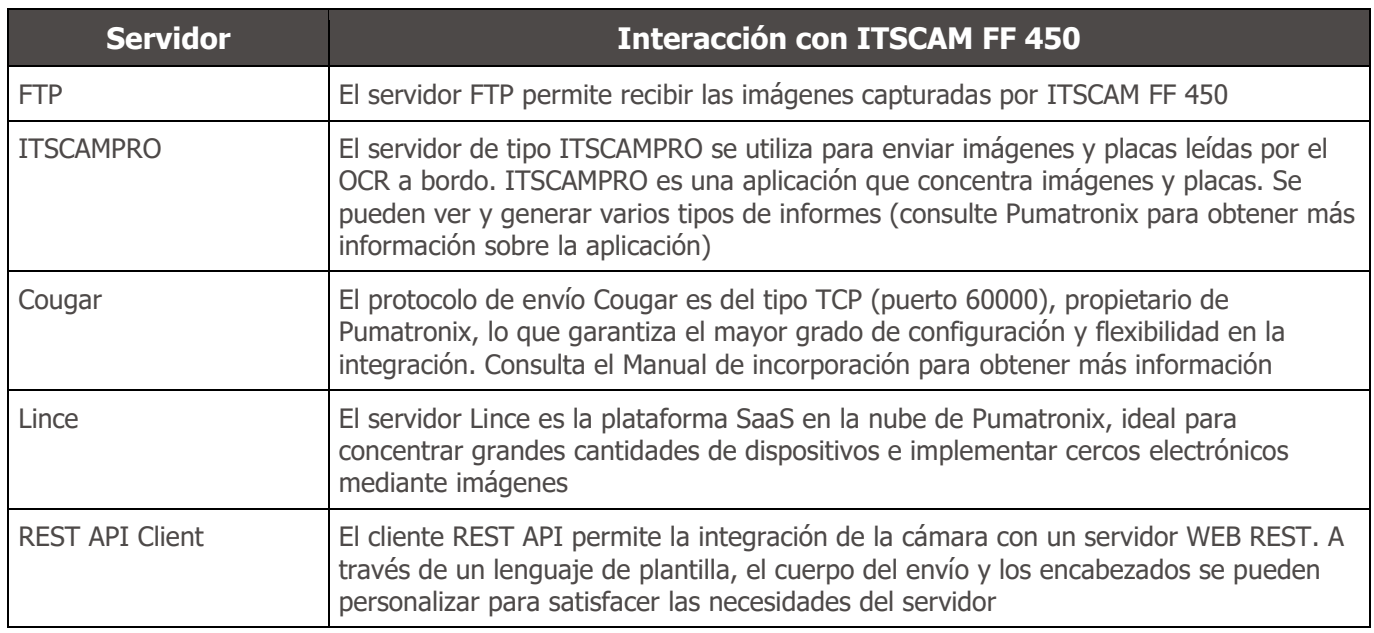

## <span id="page-18-2"></span>**7. Licencias**

La licencia del ITSCAM 450 cubre el hardware del dispositivo de captura y procesamiento de imágenes, con reconocimiento automático e incrustado de las placas de los vehículos presentes en las imágenes (OCR) en las normas brasileñas, argentinas, chilenas, colombianas, francesas, mexicanas, holandesas, paraguayas, peruanas y uruguayas, además de las funcionalidades presentadas en este manual. Para la liberación del reconocimiento de placas de país adicionales, póngase en contacto con Pumatronix Commercial. Las nuevas funciones y correcciones de errores están disponibles en las nuevas versiones de firmware, proporcionadas por el Soporte Técnico de Pumatronix.

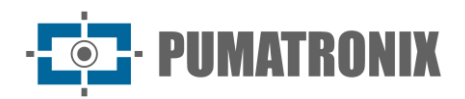

## <span id="page-19-0"></span>**8. Configuración Inicial**

#### <span id="page-19-1"></span>Prerrequisitos de instalación

Las condiciones en el sitio de monitoreo, antes de la instalación, son indispensables para el funcionamiento del equipo.

#### <span id="page-19-2"></span>Ubicación de instalación del equipo

Para extraer el mejor rendimiento del ITSCAM 450, se recomienda que su instalación se realice paralela a la pista y con poca inclinación horizontal. Debe evitarse la ocultación de partes de la imagen por objetos como árboles o vehículos de otros carriles.

El ajuste de zoom y enfoque tiene como objetivo producir imágenes en las que los caracteres de la matrícula del vehículo tengan aproximadamente 20 píxeles de altura. Sin embargo, la altura de los caracteres puede variar de 15 píxeles a 30 píxeles, y los mejores índices de reconocimiento corresponden a la altura de 20 píxeles.

En aplicaciones de inspección de tráfico, ITSCAM 450 se puede instalar en postes o pórticos con una altura mínima de 3,5 metros y una máxima de 6 metros. Se debe respetar el ángulo vertical mínimo de 15° y el máximo de 45° entre el centro de la lente y una línea paralela al suelo, ajustando el zoom y el enfoque para la mejor visibilidad de la placa del vehículo. La distancia desde el ITSCAM 450 hasta el punto de paso de los vehículos varía en los modelos ITSCAM 450 CS Mount, dependiendo de la lente aplicada. En modelos con lente motorizada ITSCAM 450 LM, la distancia aplicada oscila entre 10 y 50 metros. En operaciones nocturnas esta distancia varía según el modelo de iluminador aplicado.

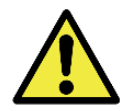

**Instalación del iluminador: Cuando utilice un iluminador junto con el dispositivo ITSCAM 450, verifique en las especificaciones del producto la distancia mínima y máxima que debe observarse en relación con la posición del objeto a iluminar.**

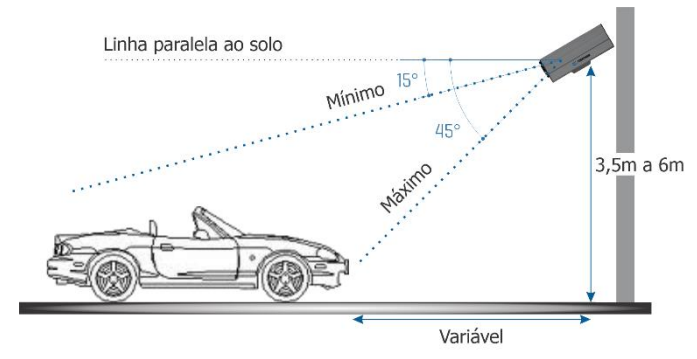

*Figura 18 - Vista lateral de la instalación*

La placa capturada debe tener un ángulo horizontal máximo de 30° en relación con el lado de la pista:

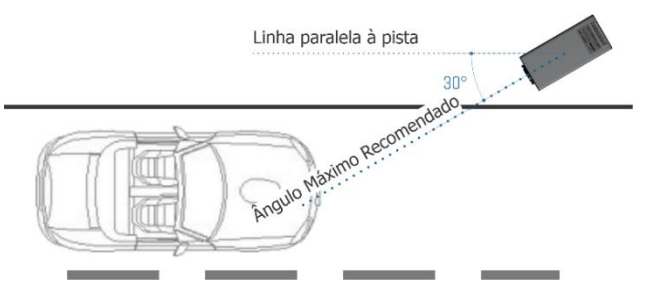

*Figura 19 - Vista superior de la instalación*

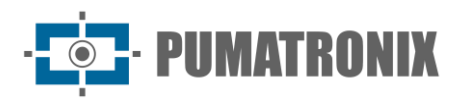

Instalar el ITSCAM 450 sin seguir las distancias informadas compromete la calidad de las imágenes capturadas y reduce el reconocimiento OCR. Si en el sitio de instalación no se pueden cumplir los requisitos, se recomienda consultar al Soporte Técnico de Pumatroni.

#### <span id="page-20-0"></span>Infraestructura requerida

En el lugar de fijación del equipo, debe haber:

- Punto de alimentación de acuerdo con las especificaciones eléctricas, cerca del punto de instalación del equipo;
- Conectividad con la red de datos cerca del punto de instalación del equipo (en función del modo elegido);
- Lugar protegido para empalmes de cables, por ejemplo, caja de conexiones, cerca del punto de instalación del equipo;
- Perforación para fijar el soporte de la caja de protección;
- Tornillos adecuados para fijar la carcasa protectora ITSCAM 450 en el lugar de instalación;
- Disponibilidad de un Equipo de Configuración Auxiliar (para ajustes de conferencia de encuadre e imagen), con el navegador Google Chrome (versión 85 o superior) instalado.

#### <span id="page-20-1"></span>Condiciones necesarias para la instalación

Para extraer el mejor rendimiento del ITSCAM 450, la instalación debe realizarse con poca inclinación horizontal y evitando el cubrimiento de partes de la imagen por objetos como árboles o vehículos de otros carriles.

Consulte en la Guía de instalación y mantenimiento cómo realizar las conexiones necesarias.

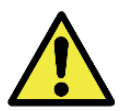

**Ubicación de la instalación: En los casos en que no sea posible cumplir con las especificaciones de instalación, se recomienda consultar al Soporte Técnico de Pumatronix.**

<span id="page-20-2"></span>Parametrización de la Interfaz de Red

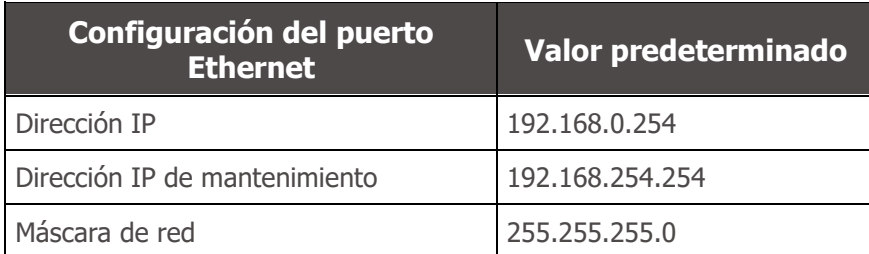

En situaciones en las que la configuración de red del ITSCAM 450 es diferente de la norma, se indica cambiar la configuración antes de la instalación física del equipo en el sitio. La configuración de red cambiada se guarda en la memoria flash, sin embargo, se aplica de manera efectiva después de reiniciar el equipo. Cuando el cambio es realizado por la interfaz web, el reinicio es automático, después de la confirmación del cambio.

El ITSCAM 450 tiene una dirección IP de recuperación (192.168.254.254), para los casos en que el usuario cambia la dirección IP por error y pierde la conexión al dispositivo. El uso de esta dirección IP para la recuperación de acceso solo está disponible en una conexión peer-to-peer con el equipo, cuando está conectado al puerto Ethernet.

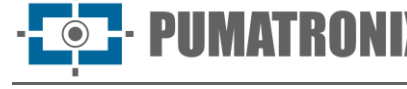

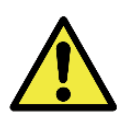

**La dirección IP de mantenimiento del ITSCAM 450 (192.168.254.254) está desactivada cuando la dirección IP principal entra en conflicto con ella. Por lo tanto, al configurar manualmente la interfaz de red (Ethernet) del equipo, se deben aplicar valores distintos a la IP de mantenimiento, ya que no habrá forma de recuperar la conexión en situaciones extraordinarias de pérdida de la IP primaria.**

Las situaciones de conflicto de direcciones IP primarias y de mantenimiento más comunes son:

- IP primaria ITSCAM 450 en el rango 192.168.254.x y máscara de red 255.255.255.0
- IP primaria ITSCAM 450 en el rango 192.168.x.x y máscara de red 255.255.0.0
- IP primaria ITSCAM 450 en el rango 192.x.x.x y máscara de red 255.0.0.0
- Máscara de red ajustada a 0.0.0.0

#### <span id="page-21-0"></span>Pautas de instalación

- 1) Coloque el ITSCAM 450 en el soporte de la funda protectora, dejando las lentes lo más cerca posible del vidrio del soporte;
- 2) Respetando las distancias de posicionamiento del ITSCAM 450 (como se indica en Ubicación de instalación del equipo), fije la caja de protección. Al fijarlo en el techo (boca abajo) es posible configurar el equipo para que gire la imagen 180º a través de la interfaz web;
- 3) Ajuste la posición de la caja protectora para que se capturen imágenes de la región en la que viajan los vehículos. Si es necesario, es posible recortar la imagen, seleccionando solo la región de interés (ROI) de la imagen en la que los vehículos son efectivamente visibles para la generación de imágenes. En esta opción, el tiempo de conversión a JPEG se mejora y no afecta las transmisiones o la visualización en vivo;
- 4) Conecte el arnés del conector Microfit al ITSCAM 450, si se utiliza alimentación de CC o IO del equipo:

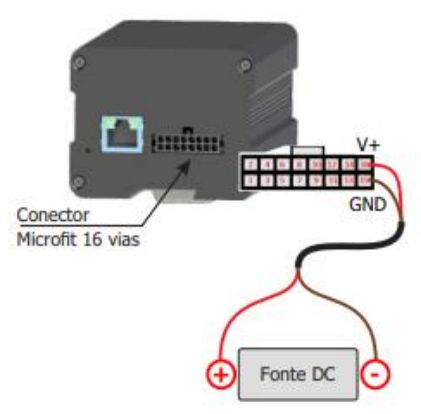

*Figura 20 - Conector de alimentación y señal (Microfit) del ITSCAM 450*

## <span id="page-21-1"></span>**9. Primer acceso**

La interfaz web del ITSCAM 450 se puede utilizar para comprobar rápidamente el estado del equipo y la monitorización de las imágenes en tiempo real. Sin embargo, el equipo debe estar energizado, siguiendo las Especificaciones Eléctricas. Disponibilidad de un Equipo de Configuración Auxiliar (para ajustes de conferencia de encuadre e imagen), con el navegador Google Chrome (versión 85 o superior) instalado.

Además, el Equipo Auxiliar de Configuración debe estar en la misma red de datos en ITSCAM 450 (con una configuración de red compatible con la realizada en ITSCAM 450). Si se utiliza una conexión punto a punto, el acceso a ITSCAM 450 se puede realizar a través de la dirección IP de mantenimiento 192.168.254.254.

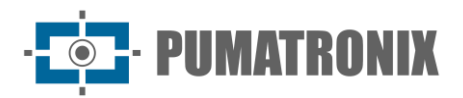

Al ingresar la dirección IP del ITSCAM 450 en la barra de direcciones del navegador del Equipo de Configuración Auxiliar, se debe informar:

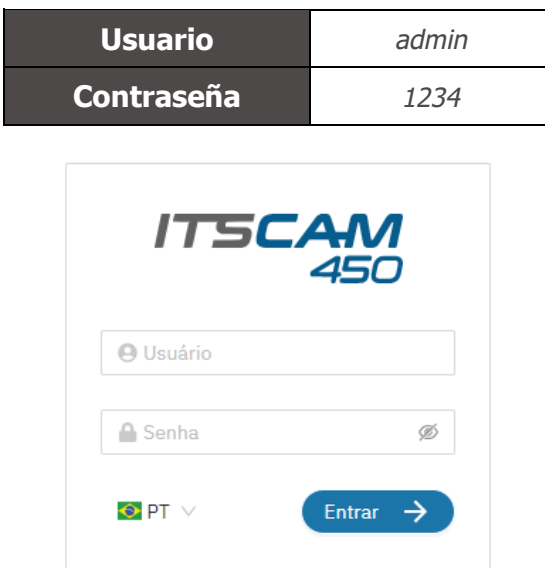

*Figura 21 – Pantalla de acceso a la interfaz web ITSCAM 450*

## <span id="page-22-0"></span>**10. Cuidado y mantenimiento**

Se necesita algo de cuidado para garantizar el rendimiento del producto y extender su vida útil.

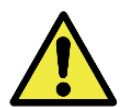

**Riesgos del producto: El uso del producto presenta riesgos, los cuales se presentan en la sección Riesgos de Manejo.**

#### <span id="page-22-1"></span>Actualización de Firmware

Pumatronix proporciona periódicamente actualizaciones al ITSCAM 450 con correcciones de defectos e inclusiones de funcionalidades, contactando al Soporte Técnico en el sitio web de Pumatronix. El proceso de actualización del dispositivo requiere conectarse a un Equipo de Configuración Auxiliar que permita el acceso a la Interfaz Web ITSCAM 450, utilizando uno de los navegadores Web:

- Internet Explorer 11 o superior;
- Google Chrome versão 38 o superior;
- Firefox versão 21 o superior;
- Opera 25 o superior;
- Safari 8 o superior.

La actualización del firmware del ITSCAM 450 requiere algunas medidas de seguridad durante el procedimiento, con el fin de evitar que el archivo se corrompa y el dispositivo ITSCAM 450 deje de funcionar:

- 1) Mantenga el dispositivo ITSCAM VTR 600 inactivo durante el proceso de actualización, asegurándose de que no sea necesario para ningún servicio u otro equipo en la red en la que está instalado;
- 2) Mantener el dispositivo ITSCAM 450 siempre encendido durante la ejecución de la actualización, tomando las medidas necesarias para evitar que se reinicie o apague;

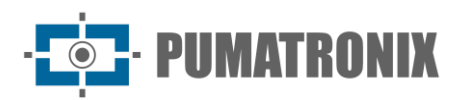

Solicite el archivo de firmware rellenando el formulario disponible en el menú de Soporte Técnico en el sitio web de [Pumatronix:](http://www.pumatronix.com/)

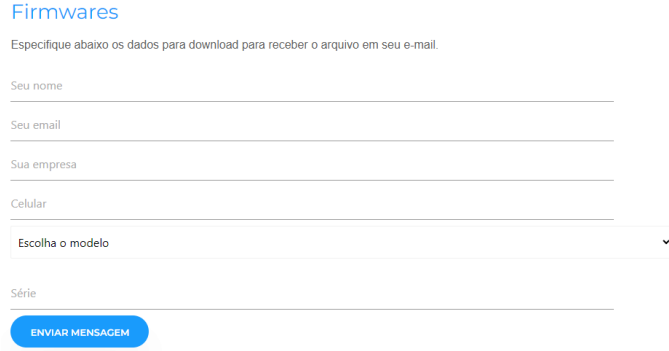

*Figura 22 – Formulario de solicitud de firmware*

Si tiene alguna pregunta, comuníquese con el Soporte Técnico en [suporte@pumatronix.com](mailto:suporte@pumatronix.com.br) o WhatsApp +55 (41) 9203-8327.

<span id="page-23-0"></span>ctualización del firmware ITSCAM 450 a través de la interfaz web

- 1) Descargue el archivo de firmware recibido por correo electrónico (que comienza con el nombre itscam450 y tiene la extensión .swu) enel Equipo de Configuración Auxiliar que se utilizará para conectarse al ITSCAM 450;
- 2) Conectar el Equipo de Configuración Auxiliar a la misma red de datos que ITSCAM 450;
- 3) Abra el navegador del equipo de configuración auxiliar;
- 4) Introduzca la dirección IP del ITSCAM 450 (la dirección IP predeterminada es 192.168.0.254 y las conexiones punto a punto se pueden realizar en 192.168.254.254);
- 5) Introduzca el nombre de usuario y la contraseña;
- 6) Acceder al menú Sistema > Actualización de la interfaz web del ITSCAM 450

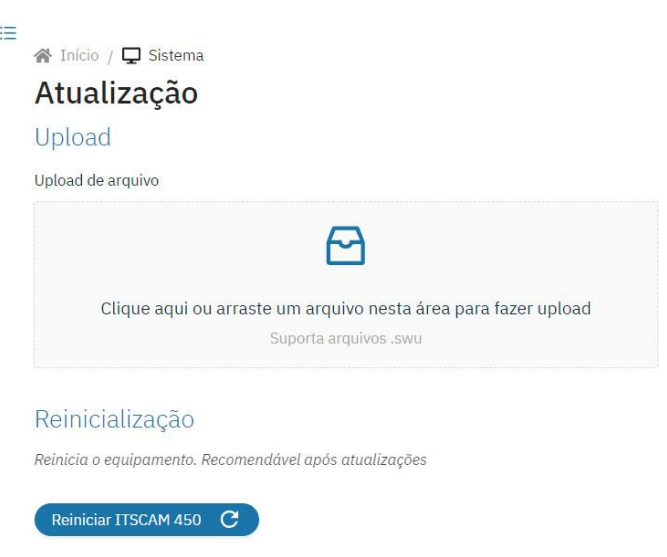

- 7) Seleccione o arrastre el archivo de firmware (la actualización se inicia automáticamente y se produce en tres pasos, que son señalados por la barra de progreso);
- 8) Siga la Subida para alcanzar el 100%, y luego la Instalación, asegurándose de que el dispositivo no se reinicia ni se apaga y ningún servicio u otro equipo de la red lo solicita durante el proceso. Esta seguridad es necesaria cuando realice este procedimiento para evitar que la actualización dañe el firmware y que el equipo deje de funcionar;
- 9) Compruebe el iSWUPDATE con éxito! que indica la finalización de la instalación;

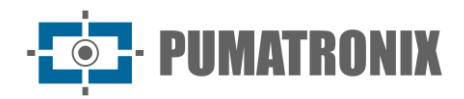

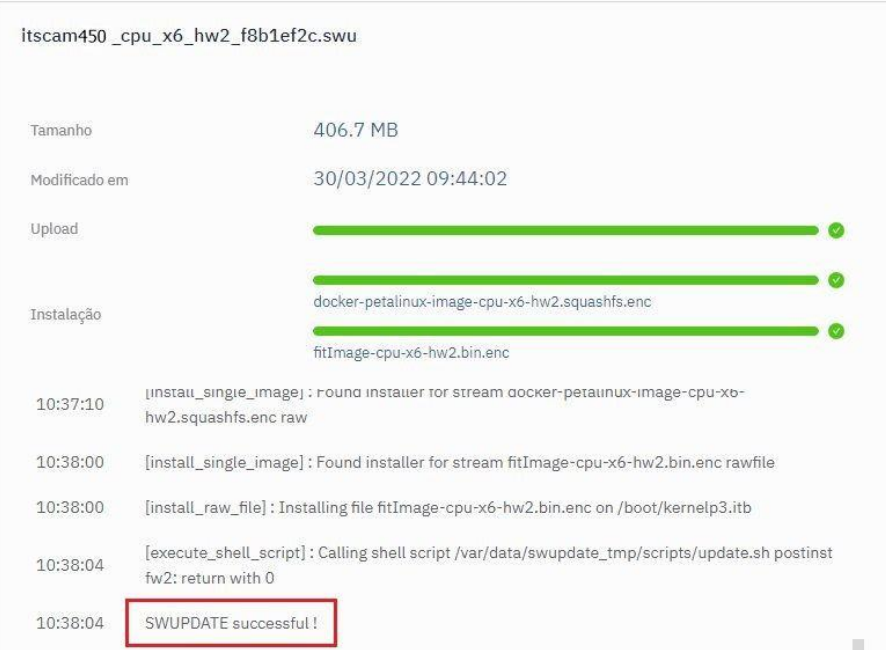

- 10)Haga clic en el botón Restablecer *ITSCAM 450*;
- 11) Espere a que se reinicie el equipo para que se apliquen los nuevos cambios de firmware;
- 12) Termine el procedimiento de actualización comprobando la versión de firmware indicada en la barra en la parte superior de la página.

#### <span id="page-24-0"></span>Actualización de licencias de Analytics

Las licencias de las bibliotecas Classifier y OCR image analytics se pueden actualizar directamente a través de la interfaz web. Al recibir el archivo .lic proporcionado por Soporte Técnico, vaya al menú Sistema > Licencias en la interfaz:

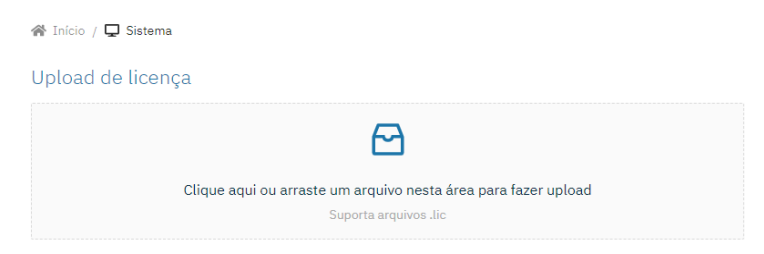

*Figura 23 – Interfaz web ITSCAM 450 para la actualización de licencias*

#### <span id="page-24-1"></span>Mantenimiento preventivo de dispositivos ITSCAM 450

El dispositivo de captura y procesamiento de imágenes ITSCAM 450 proporcionará imágenes sin artefactos. Sin embargo, si la superficie exterior de las lentes o la carcasa protectora tiene suciedad, se debe realizar el procedimiento de limpieza:

- 1) Pulverice líquido para la limpieza de lentes en la superficie de las lentes o agua en el vidrio de la funda protectora, de modo que sea posible eliminar el exceso de suciedad adherida a la superfície;
- 2) Use un paño suave y sin fibra para eliminar la suciedad moviendo el paño en una sola dirección;
- 3) Limpie un paño seco después de terminar la limpieza y no utilice la fuerza, ya que es posible dañar la superficie.

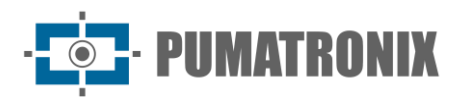

## <span id="page-25-0"></span>**11. Condiciones generales de garantía**

Pumatronix garantiza el producto contra cualquier defecto en el material o proceso de fabricación por un período de 1 año a partir de la fecha de emisión de la factura, siempre que, a discreción de sus técnicos autorizados, se encuentre un defecto en condiciones normales de uso.

La sustitución de piezas defectuosas y ejecución de los servicios derivados de esta Garantía solo se realizará en la Asistencia Técnica Autorizada de Pumatronix o de un tercero expresamente indicado por ésta, donde el producto deberá ser entregado para su reparación.

Esta Garantía solo será válida si el producto va acompañado de un Formulario de Mantenimiento debidamente cumplimentada y sin borrones y acompañada de una Factura.

#### <span id="page-25-1"></span>Situaciones en las que el Producto pierde su garantía

- 1) Uso de software/hardware no compatible con las especificaciones del Manual;
- 2) Conexión del producto a la red eléctrica fuera de los estándares establecidos en el manual del producto e instalaciones que presenten una variación excesiva de tensión;
- 3) Infiltración de líquidos desde la apertura/cierre del producto;
- 4) Daños causados por agentes naturales (descarga eléctrica, inundación, rocío marino, exposición excesiva a variaciones climáticas, entre otros factores) o exposición excesiva al calor (más allá de los límites establecidos en el Manual);
- 5) Uso del producto en ambientes expuestos a gases corrosivos, con humedad y/o polvo excesivos;
- 6) Mostrar signos de manipulación de los sellos de seguridad;
- 7) Presentar señales de apertura y modificación realizadas por el Cliente en ubicaciones de productos no autorizadas por Pumatronix;
- 8) Daños causados por accidentes/caídas/vandalismo;
- 9) Mostrar el número de serie manipulado y/o eliminado;
- 10)Daños derivados del transporte y embalaje del producto por parte del Cliente en condiciones incompatibles con el mismo;
- 11)Uso indebido y en desacuerdo con el Manual de instrucciones.

## <span id="page-25-2"></span>**12. Política de privacidad**

De conformidad con la Ley General de Protección de Datos (LGPD) - Ley N ° 13.709, de 14 de agosto de 2018, este producto tiene funciones programables para la captura y tratamiento de imágenes que puedan infringir la LGPD cuando se utilice, junto con otros equipos, para la captura de datos personales.

Pumatronix no se hace responsable de los fines, uso y tratamiento de las imágenes captadas, y el control de la información y formas de funcionamiento del producto son decisión exclusiva del usuario o comprador del producto.

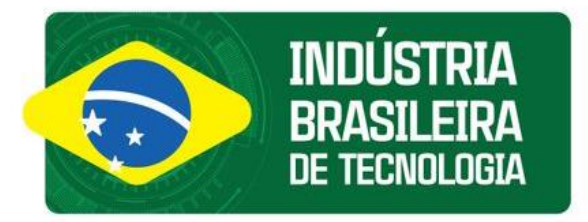

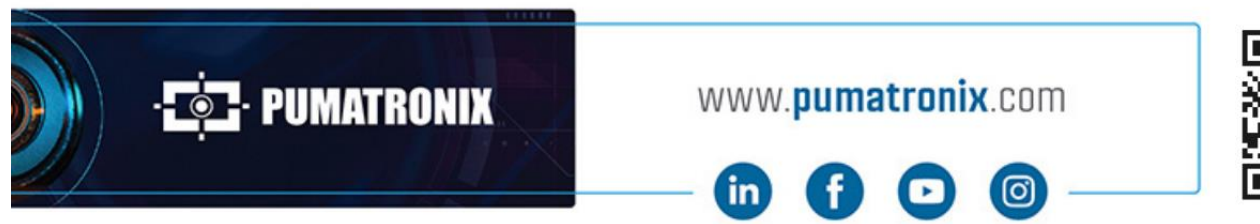

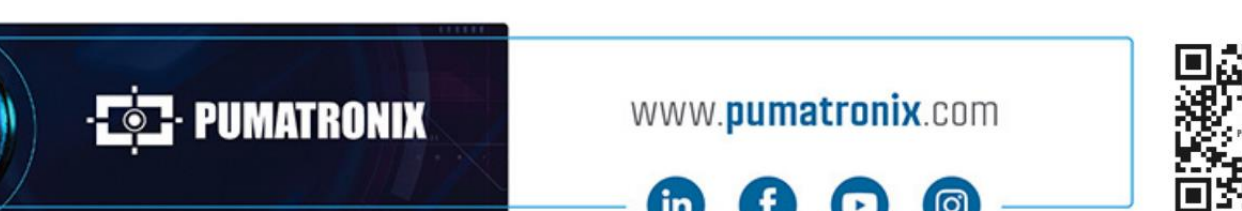